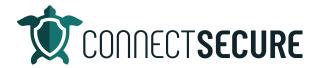

## **Unified Partner Portal Review Video Transcript**

Welcome to the Unified Partner Portal Review. So, this is the web based access to an existing CyberCNS instance. You can get there directly by going to portal mycybercns.com. You'll be presented with your login page similar to here.

You can also visit our website connectsecure.com and we've got a login button setup up there that redirects you. So, if you're on our website, you go to that login button, this will redirect you to the unified partner portal. Once you provide your domain name, you'll be prompted for credentials to log in.

Again, this is for existing CyberCNS instances. If you don't have one, you can go to connectsecure.com, hit that Free Trial button, and fill out some information. Our team will get you set up with an onboarding call. And that is the unified partner portal. So, it's pretty simple.

Thank you guys for watching. We've got additional content out on YouTube, our channel handle is @ConnectSecureEducation. Got a link out on our website as well. You can also email us education@connectsecure.com that will alert our team and someone will get in touch with you. So, if you have any feedback, any comments, questions, or you'd like to recommend some future video topics, we'd love to hear from you guys. So, thanks again for watching.